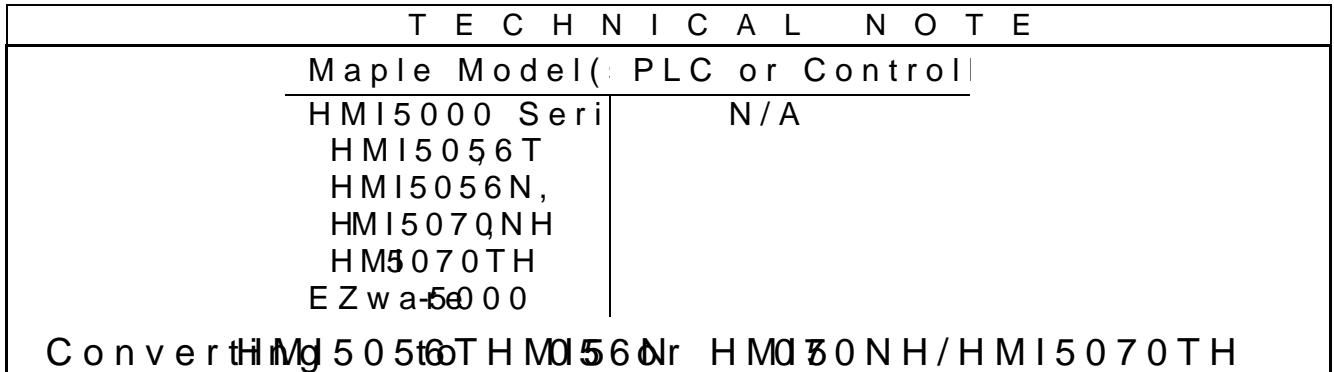

## Summary

Converting  $a \nabla \cdot \mathbf{E}$  and  $\mathbf{E}$  and  $\mathbf{E}$  and  $\mathbf{E}$  and  $\mathbf{E}$  and  $\mathbf{E}$  and  $\mathbf{E}$  and  $\mathbf{E}$  and  $\mathbf{E}$  and  $\mathbf{E}$  and  $\mathbf{E}$  and  $\mathbf{E}$  and  $\mathbf{E}$  and  $\mathbf{E}$  and  $\mathbf{E}$  and  $\mathbf{E}$ 

## Solutdin

Maple Systems of the wis inscewation at HMIs that providey an rupgrade path in an upgrade path for  $\alpha$ HMI5056nT most cases, the transition will require little effort.

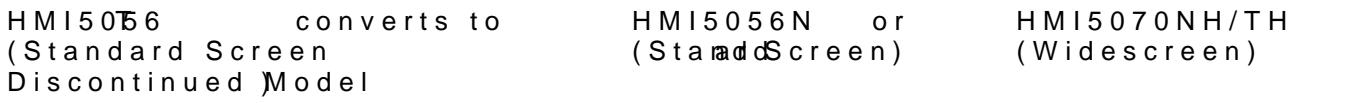

This document provides you withe the oinformation from the  $HM150<sub>5</sub>$ to newer modelM350n0 Ch&eTrhesnew models offer faster processing s more memmoray dditien my, id be screen models offer higher resolution dis to a widescreen model, the project is simply run through a resiz resizing process may require some additionalthmeinporno and general status in general the process may require works ice if efintly in converting text and graphics.

A project for an HMI5056T can be conHvMelif5e0o70NHa,noHrMI5056N HMI5070TH here is no resizing required when chower there to an HM please note that the HMI5056N has chiepeos is rian op ont, Eothern bish port the HMI50**F8NH**wo USB portsient, one host) and no Ethernet port HMI5070TH has two USB ports (one client, one host). An analys that will affect your application.

A projfeortan HMI5056T can be converted and resized to one of th HMI50  $\frac{6}{2}$  and  $\frac{6}{2}$  thernest)  $6$  HM with 400 MHz processor, 320 x 234 pixel resolution, and more memory

- " HM I5NSH7(0no.nEtherne7t) widescreewnith4IMOI MpHrzoces&sOo.0r, x 480 pixel resolution, and more memory
- 

"  $HM15$   $OH$   $C$  Ethern  $E$  widesche We with 400 MHz processor, 800 x 48 resolution, moreamde mE ohrernet port

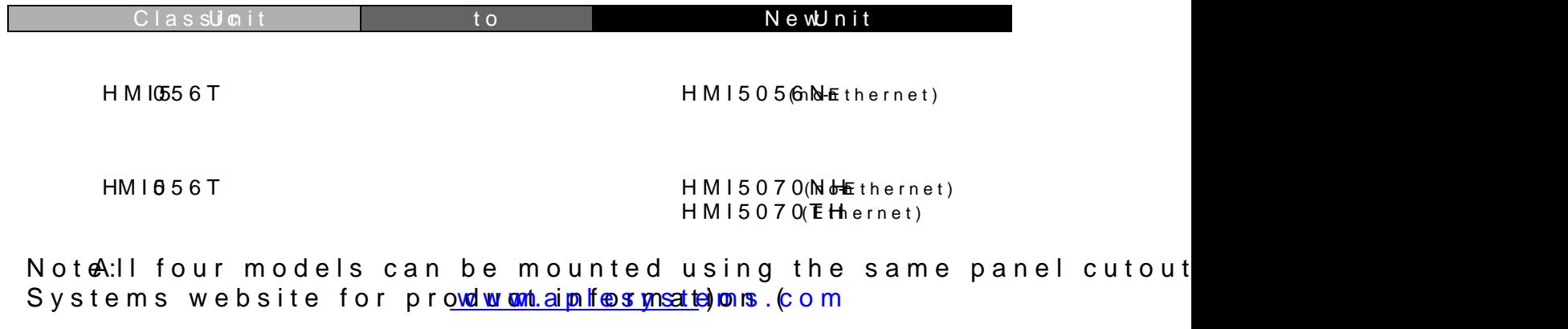

## Conversion Procedure

Important lease read this entire document before procee

1.Selecting the HMI You have a choimoedcefisthtme attable as equations for the HMI5056T mode Below is ea cshian polithat outlines the differences between this chart to determi**be** swi hsing half smyondled long term needs.

2.Converting to the HMI5056N Importalnityou are converting from the HMI50556T notehe HMI5 that the HMI5056N blaspoot by USB serial port, and no Etherne  $(HM15056T)$  has have upto USB three serial ports, all not all SB thernet client port is prussgeroamming from your PC, but it brannot accept

driveherefore, an analysis should be made to determine how communication ports will affect your application (if at all).

To convert your project to the HMI5056N: ð· Click Eldemtenandhen c\$iycsktem Parameters ð· Click on Mohdolealb.aCh hge the HMI model. From HMI5056T (320 x 234) To:HMI5056N (320 x 234 ) Then c**Oikk** 

3.Resizing to the HMI5070NH or the HMI5070TH Importa $R$ ltease note that the HMI5070NH/TH has one USB cli USB host port (HMI5056Tshapsontwso). UTShEe hUcSB client port is us programming from your PC, but it cannot accept a USB flash analysis should be made to determine how the change in co affect your application (if at all).

One mores sntee opuired to convert your projebte folloewind to a obtendenthal inton HaMI5070NH or an HMSIL510C7e0 ThHese models lahragueer a slightly display size, you must resize the project to fit the wider sc ð Click Eldenhenandhen cSiytskam Parameters.

- ð· Click omMohdoealb. aCh hage HthMeImodel. FromHM15056T (320 x 234 To: H M I 5 0 7 0 N H (T H) / H M ( $$000M$  (478)0). Then c $\mathbf 0$ ikk k
- ð· A popup window will appear:

- ð· There are four options for resiPzensgozoe-pouepop-pow-ionjoekeoomtodsSelect. Resize owhid ersetal windows. want the keypads to be resized appropriately for the new Rseastiozen kselyzheq as mathomadent solves function keyunodok Kenegyt bsoard windows.
- ð· ClicOkK. Now you can proeceeed mtpoilsea and ed por wonjleo catdinholo youHMI5070NH/TH

NoteFor more information on how jet ot dfoilwenhillowLeblood Collapocounts the HMI5000 Series Pn Mann an untimidation of the atmost uded with the  $E$ asyBuigden copunitation software.